## **TV Everywhere Instructions:**

LightTube customers have the luxury of watching many of their favorite television shows on any device at anytime! What's even better is that it's incredibly easy to do so! Just follow these simple steps and you'll be enjoying TV everywhere!

1. In your search engine, type [www.watchtveverywhere.com.](http://www.watchtveverywhere.com/)

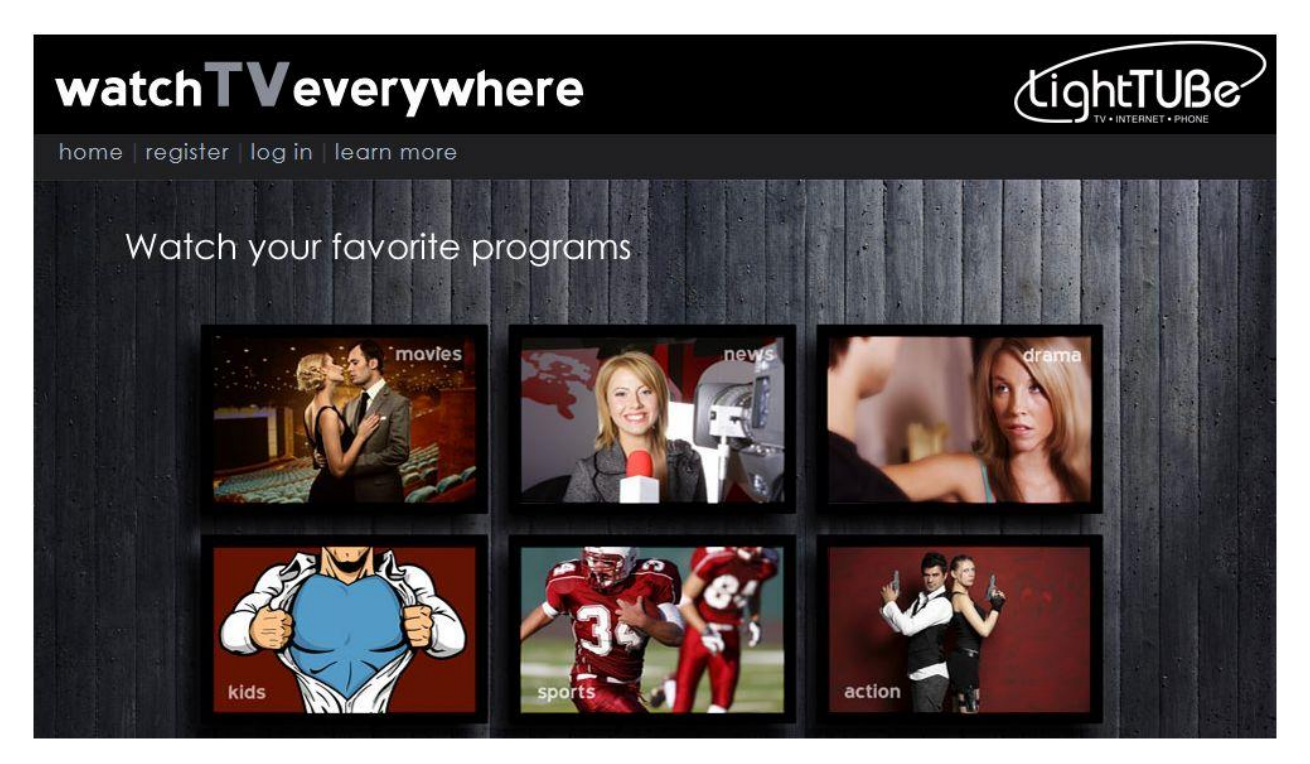

2. Click Register on top left of page.

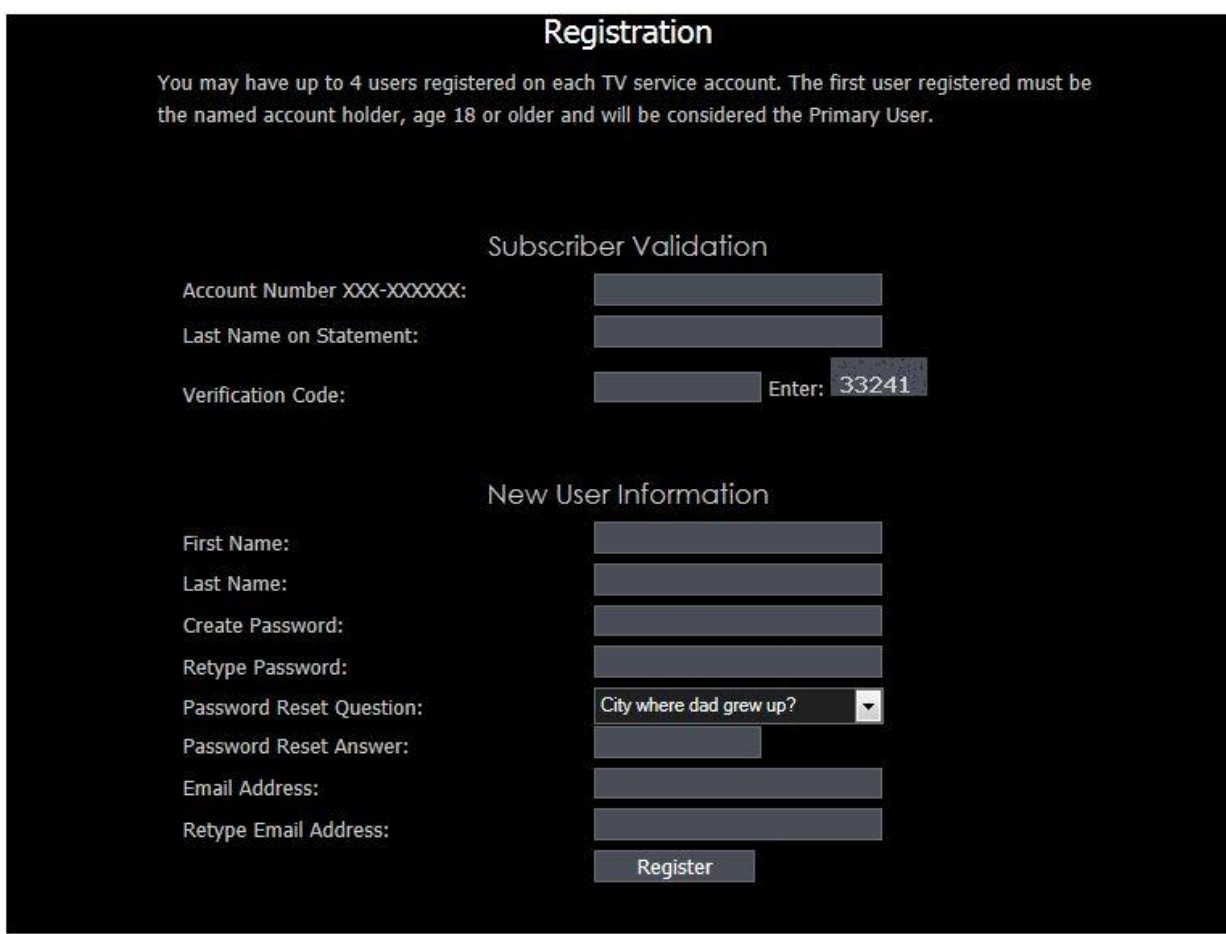

- 3. Fill in requested information, and then click Register. Your account information, including account number, can be found on your monthly LightTube statement.
- 4. Click Create Account on the next screen. You will receive an email with an activation link to complete the registration process.
- 5. Once the email is received, click on the activation link.

*If you ever have any questions, feel free to call LightTube Technical Support at 455-4515.*